## **How to Install ClickOnce for Google Chrome**

## **How to Install ClickOnce for Google Chrome**

**If you are using Chrome to run the ECS Agent or Supervisor clients, you will first need to install ClickOnce for Google Chrome.**

- 1. To access the Chrome Web Store and extension for Meta4 ClickOnce Launcher, [click here](https://chrome.google.com/webstore/detail/meta4-clickonce-launcher/jkncabbipkgbconhaajbapbhokpbgkdc)
- 2. Click Add to Chrome

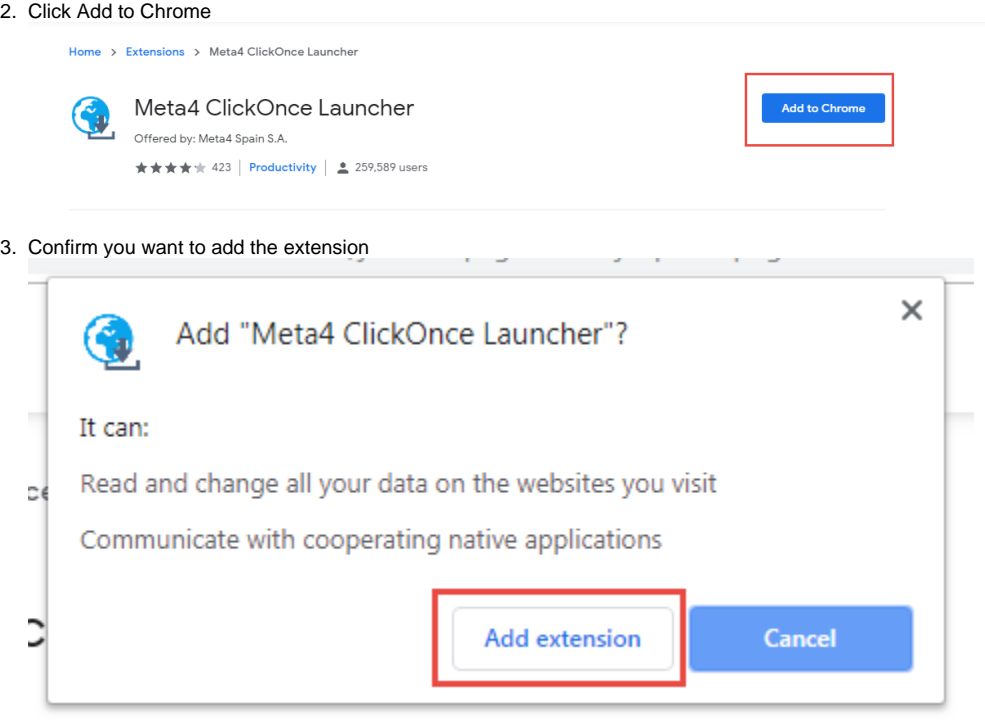

4. Follow the One-time Installation Steps

## **Meta4 ClickOnce launcher**

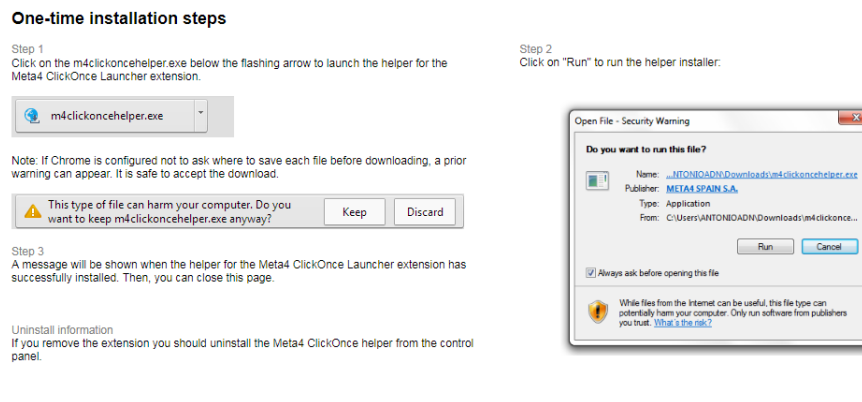

exe

5. After you click run, you will see a successful installation pop up.

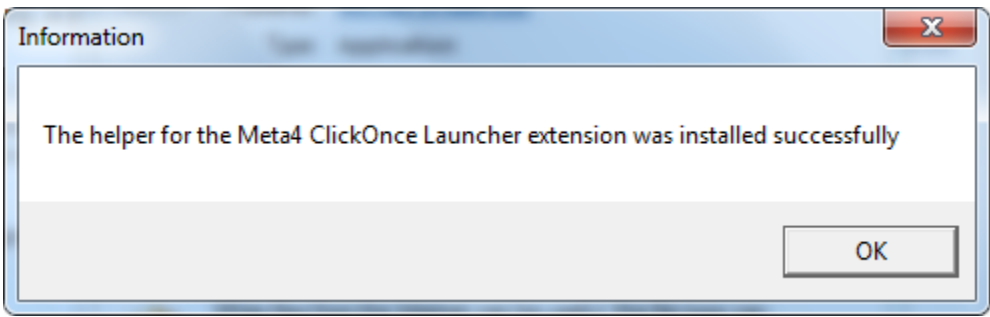